# Руководство администратора Руслан-НЕО: АРМ Комплектования/каталогизации.

# Оглавление

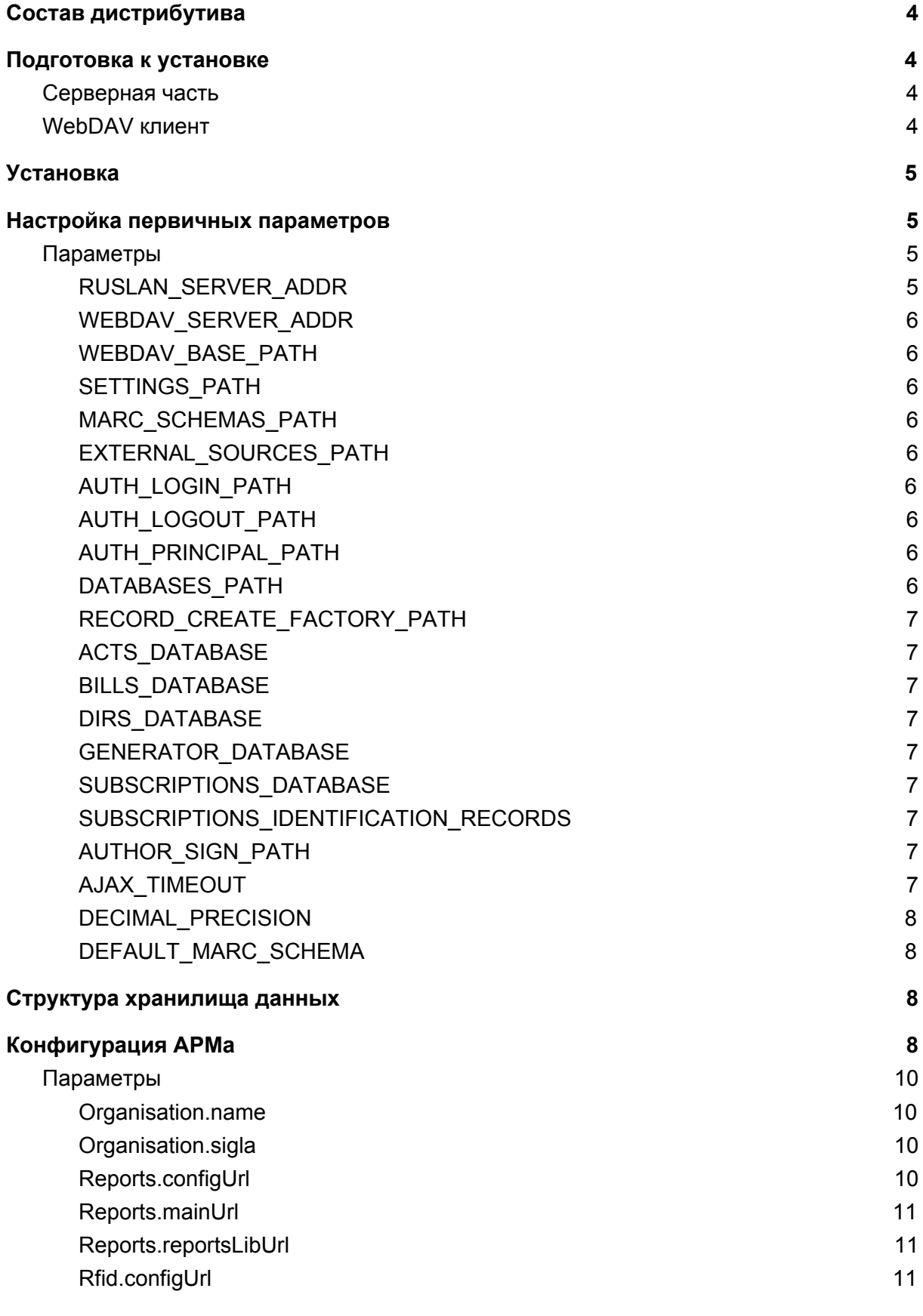

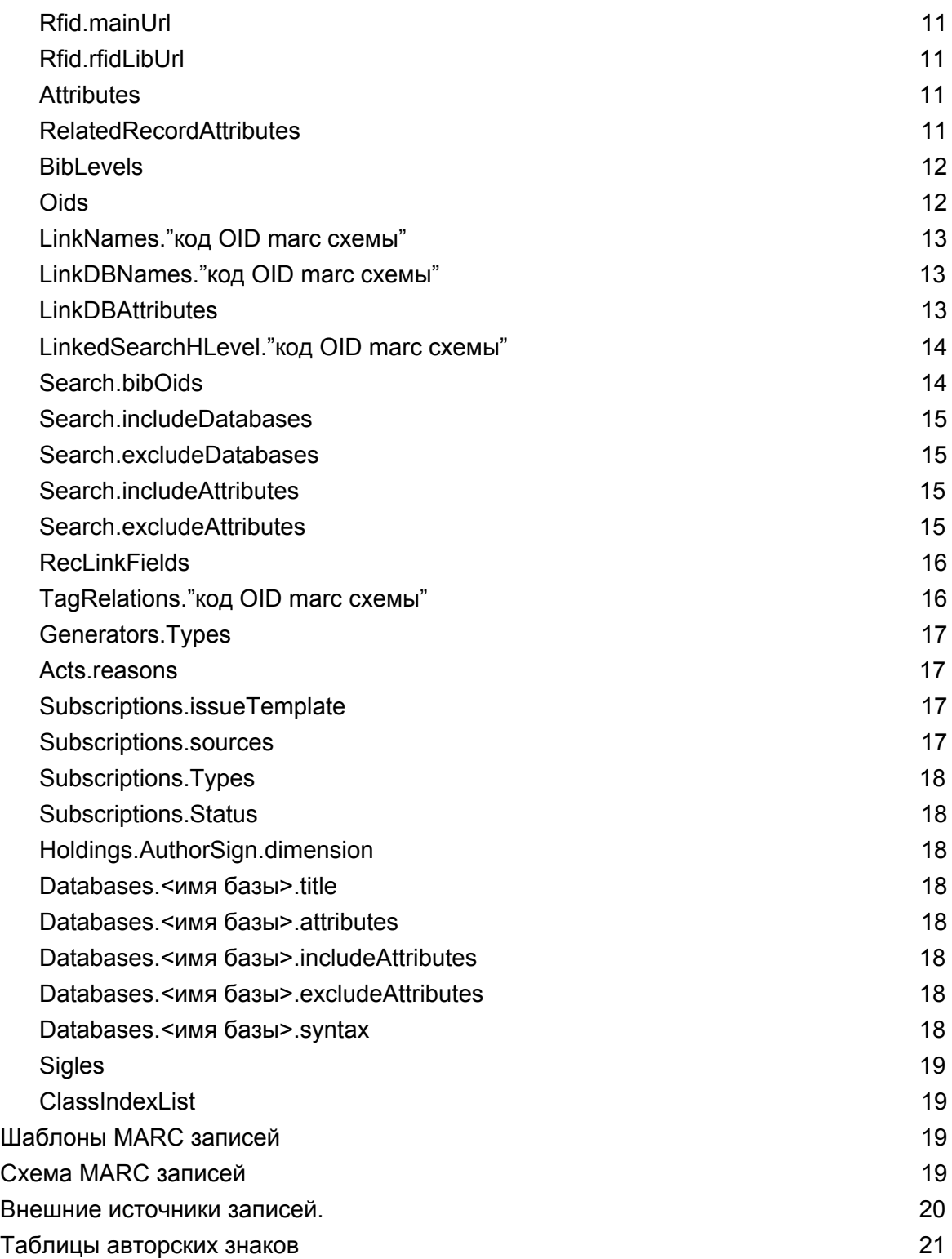

# <span id="page-3-0"></span>Состав дистрибутива

Дистрибутив АРМ КК содержит следующие файлы:

- **armkk.war** содержит основной код АРМа.
- **armkk-config.war** содержит параметры запуска программы (адрес сервера, хранилища и т.д., к которым будет обращаться АРМ при запуске).
- **armkk\_var.7z** начальную конфигурацию, данные для работы АРМа, такие как: шаблоны БЗ, MARC схемы, таблицы авторских знаков и пр.

# <span id="page-3-1"></span>Подготовка к установке

# <span id="page-3-2"></span>Серверная часть

Перед началом установки АРМа, необходимо произвести установку и настройку серверной части в соответствии с руководством системного программиста серверной части АБИС Руслан-Нео. В результате должны быть доступны следующие функции и компоненты:

- сервер приложений WildFly доступный по адресу **http(s)://адрес\_сервера**;
- хранилище статических файлов доступное по протоколу WebDAV (модуль modeshape-webdav);
- В хранилище должна быть директория **http(s)://адрес\_сервера/modeshape-webdav/neo/default/var**, которая должна быть доступна также по адресу **http(s)://адрес\_сервера/rrs-web/var**;
- настроена система аутентификации;
- пользователь, который имеет права на запись в WebDAV хранилище.

# <span id="page-3-3"></span>WebDAV клиент

Для работы с хранилищем данных по протоколу WebDAV необходим внешний клиент. В случае, если сервер работает по протоколу https, хранилище можно подключить как сетевой диск Windows (см. документацию Windows).

Наиболее простой и рекомендованный способ, воспользоваться универсальным сетевым клиентом WinSCP.

Подключение к хранилищу осуществляется по адресу **http(s)://адрес\_сервера/modeshape-webdav** (в некоторых клиентах, таких как WinSCP необходимо указать адрес сервера и папку **/modeshape-webdav**) с использование логина и пароля пользователя, который имеет доступ на запись.

# <span id="page-4-0"></span>Установка

- 1. Выполнить развертывание на сервере приложений файлов **armkk.war**и **armkk-config.war**. В результате развертывания АРМ будет доступен по адресу **http(s)://адрес\_сервера/armkk** . В процессе загрузки будет подгружен файл **index.js**по адресу **http(s)://адрес\_сервера/armkk-config/index.js** с начальными настройками.
- 2. С помощью WebDAV клиента подключиться к хранилищу данных и создать директорию armkk по адресу

**http(s)://адрес\_сервера/modeshape-webdav/neo/default/var/armkk** .

3. Распаковать содержимое архива **armkk\_var.7z**в директорию **armkk**. В результате конфигурационный файл config.toml должен располагаться по адресу

**http(s)://адрес\_сервера/modeshape-webdav/neo/default/var/armkk/settings/co nfig.toml** .

4. В случае, если вышеприведенные адреса другие, необходимо отредактировать файл **index.js**в архиве **armkk-config.war** (параметры описаны ниже).

В случае успешной установки, при открытии адреса **http(s)://адрес\_сервера/armkk** в браузере, появится стартовое окно АРМа, в котором необходимо выбрать узел конфигурации для дальнейшей работы.

В случае, если запуск не удался, в браузере необходимо открыть консоль разработчика (клавиша F12) и проверить консоль и сетевые запросы на наличие ошибок (нажать F5 если требуется перезагрузка).

# <span id="page-4-1"></span>Настройка первичных параметров

Первичные параметры указаны в файл **index.js**в архиве **armkk-config.war и** содержат базовые адреса сервера и хранилища данных, а также идентификаторы служебных баз, необходимые для запуска АРМа. По умолчанию, в редактировании параметров нет необходимости.

# <span id="page-4-2"></span>Параметры

#### <span id="page-4-3"></span>RUSLAN\_SERVER\_ADDR

Тип: строка. Обязательный: нет. Значение по умолчанию: **http(s)://адрес\_сервера**. Содержит адрес сервера.

# <span id="page-5-0"></span>WEBDAV SERVER ADDR

Тип: строка. Обязательный: нет. Значение по умолчанию: **http(s)://адрес\_сервера**. Содержит адрес хранилища данных.

### <span id="page-5-1"></span>WEBDAV BASE PATH

Тип: строка. Обязательный: нет. Значение по умолчанию: **/rrs-web/var/armkk**. Путь к директории в которой содержатся данные АРМа.

### <span id="page-5-2"></span>SETTINGS\_PATH

Тип: строка. Обязательный: нет. Значение по умолчанию: **settings**. Адрес директории по отношении к базовой директории WEBDAV\_BASE\_PATH, в которой хранится дерево конфигураций.

#### <span id="page-5-3"></span>MARC\_SCHEMAS\_PATH

Тип: строка. Обязательный: нет. Значение по умолчанию: **marc-schemas**. Адрес директории по отношении к базовой директории WEBDAV\_BASE\_PATH, в которой хранятся MARC схемы БЗ.

# <span id="page-5-4"></span>EXTERNAL\_SOURCES\_PATH

Тип: строка. Обязательный: нет. Значение по умолчанию: **external-sources**. Адрес директории по отношении к базовой директории WEBDAV\_BASE\_PATH, в которой хранятся адреса внешних источников БЗ.

# <span id="page-5-5"></span>AUTH\_LOGIN\_PATH

Тип: строка. Обязательный: нет. Значение по умолчанию: **/rrs-web/auth**. Адрес вызова для выполнении аутентификации.

# <span id="page-5-6"></span>AUTH\_LOGOUT\_PATH

Тип: строка. Обязательный: нет. Значение по умолчанию: **/rrs-web/finish**. Адрес вызова для завершения пользовательской сессии.

#### <span id="page-5-7"></span>AUTH\_PRINCIPAL\_PATH

Тип: строка. Обязательный: нет. Значение по умолчанию: **/rrs-web/principal**. Адрес вызова для получения информации о текущем пользователе.

#### <span id="page-5-8"></span>DATABASES\_PATH

Тип: строка. Обязательный: нет. Значение по умолчанию: **/rrs-web/db**. Базовый адрес для работы с библиографическими и служебными записями.

# <span id="page-6-0"></span>RECORD\_CREATE\_FACTORY\_PATH

Тип: строка. Обязательный: нет. Значение по умолчанию: **/rrs-web/recordCreatorFactory**. Адрес вызова для генерации идентификатора записи.

# <span id="page-6-1"></span>ACTS\_DATABASE

Тип: строка. Обязательный: нет. Значение по умолчанию: **ACTS**. Идентификатор базы актов.

#### <span id="page-6-2"></span>BILLS\_DATABASE

Тип: строка. Обязательный: нет. Значение по умолчанию: **BILLS**. Идентификатор базы счетов.

#### <span id="page-6-3"></span>DIRS\_DATABASE

Тип: строка. Обязательный: нет. Значение по умолчанию: **DDIR**. Идентификатор базы справочников.

#### <span id="page-6-4"></span>GENERATOR\_DATABASE

Тип: строка. Обязательный: нет. Значение по умолчанию: **GEN**. Идентификатор базы генераторов.

#### <span id="page-6-5"></span>SUBSCRIPTIONS\_DATABASE

Тип: строка. Обязательный: нет. Значение по умолчанию: **SUBSCRP**. Идентификатор базы подписок.

#### <span id="page-6-6"></span>SUBSCRIPTIONS\_IDENTIFICATION\_RECORDS

Тип: строка. Обязательный: нет. Значение по умолчанию: **SUBSCR**. Идентификатор базы опознавательных записей.

#### <span id="page-6-7"></span>AUTHOR\_SIGN\_PATH

Тип: строка. Обязательный: нет. Значение по умолчанию: **author-sign**. Адрес директории по отношении к базовой директории WEBDAV\_BASE\_PATH, в которой хранятся таблицы авторских знаков

#### <span id="page-6-8"></span>AJAX\_TIMEOUT

Тип: число. Обязательный: нет. Значение по умолчанию: **120000**. Максимальное время выполнения сетевых запросов в миллисекундах.

# <span id="page-7-0"></span>DECIMAL\_PRECISION

Тип: число. Обязательный: нет. Значение по умолчанию: **2**. Количество десятичных разрядов в операциях с денежными велечинами.

# <span id="page-7-1"></span>DEFAULT\_MARC\_SCHEMA

Тип: строка. Обязательный: нет. Значение по умолчанию: **1.2.840.10003.5.28.1**. Идентификатор MARC схемы, используемой по умолчанию в работе АРМа.

# <span id="page-7-2"></span>Структура хранилища данных

Для чтения и сохранения данных, АРМ КК использует хранилище данных доступное по протоколу WebDAV. После запуска, АРМ обращается к базовой директории, расположенной в хранилище по адресу, заданного параметрами WEBDAV\_SERVER\_ADDR и WEBDAV\_BASE\_PATH. По умолчанию это адрес **http(s)://адрес\_сервера/rrs-web/var/armkk**.

Структура директории **armkk**:

- author-sign таблицы авторских знаков;
- external-sources список внешних источников БЗ;
- marc-schemas MARC схемы Б3;
- record-templates шаблонами БЗ;
- settings дерево конфигураций.

# <span id="page-7-3"></span>Конфигурация АРМа

Директория settings **содержит**дерево конфигурации. В каждом узле дерева, который выражается директорией с названием, например, отдела или другим обозначением, находится файл **config.toml** (содержимое файла хранится в INI подобном формате TOML ), содержащий параметры работы АРМа.

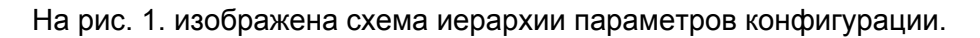

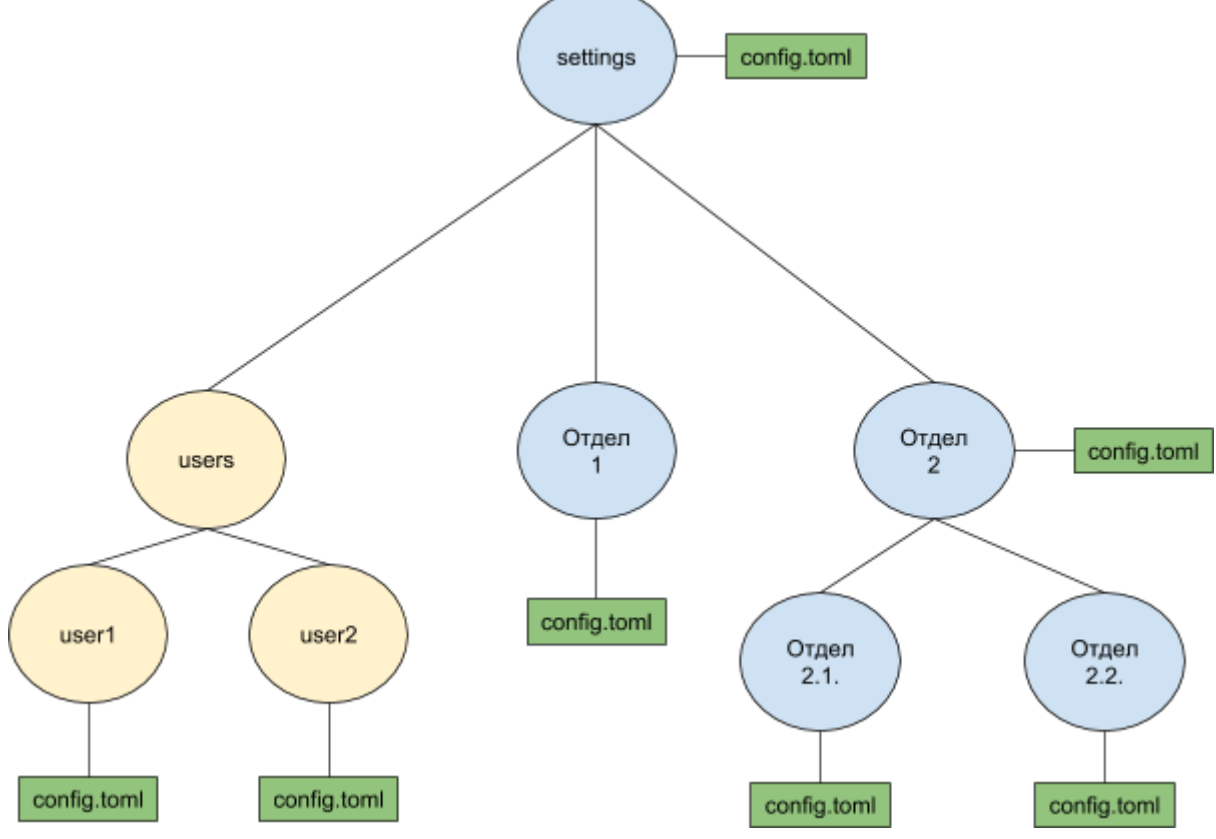

Рис. 1. Иерархия параметров конфигурации.

Файл **config.toml** переопределяет параметры, которые были заданы в вышестоящим файле **config.toml**.

При запуске АРМа, пользователь выбирает нужный узел, после чего АРМ запускается с параметрами, которые были определены в этом и вышестоящих узлах. Например, в конфигурации высшего уровня **settings/config.toml**прописаны все базы, по которым может производить поиск пользователи. Пользователям из отдела каталогизации необходим поиск только по двум базам. Поэтому для этого отела создается узел с названием, например, **Отдел комплектования**. Адрес файла **config.toml** для этого случая будет таким: **settings/Отдел комплектования/config.toml** . Структура узлов зависит от потребностей организации.

Также, возможно конфигурация для отдельного пользователя. Пользовательская конфиграция должна находиться в директории **settings/users/<имя пользователя>**. Например: **settings/users/ivanov/config.toml**.

На рис. 2. изображен стартовый экран АРМа с возможностью выбора конфигураций.

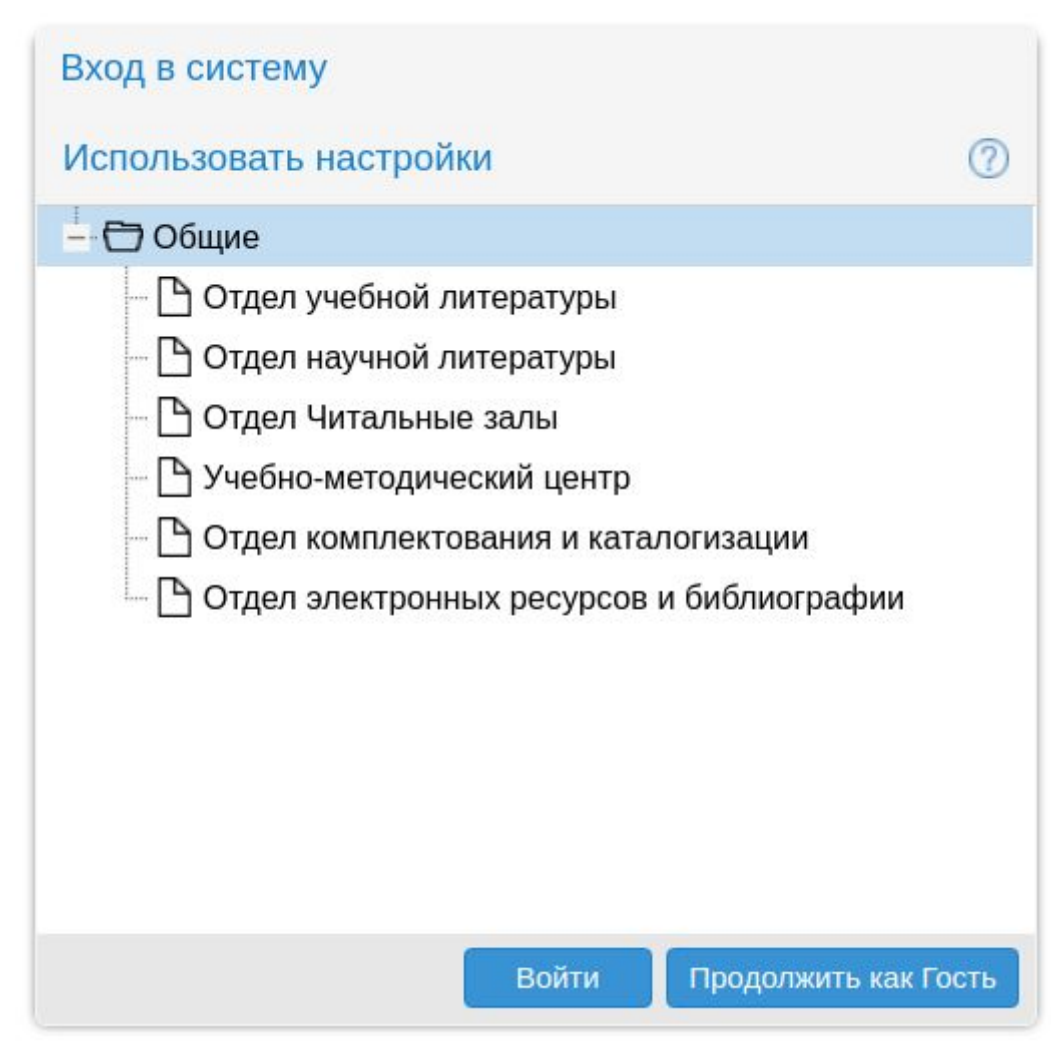

Рис. 2. Пример дерева конфигураций.

# <span id="page-9-0"></span>Параметры

<span id="page-9-1"></span>Organisation.name

Тип: строка. Обязательный: да. Название организации

#### <span id="page-9-2"></span>Organisation.sigla

Тип: строка. Обязательный: да. Сигла организации

#### <span id="page-9-3"></span>Reports.configUrl

Тип: строка. Обязательный: да. Значение по умолчанию: **reports.ini** Адрес конфигурации системы отчетов

#### <span id="page-10-0"></span>Reports.mainUrl

Тип: строка. Обязательный: да. Значение по умолчанию: **/reports-config/** Адрес базовый адрес системы отчетов.

#### <span id="page-10-1"></span>Reports.reportsLibUrl

Тип: строка. Обязательный: да. Значение по умолчанию: **/reports-lib/r2-reports3-built.js** Адрес стартового модуля системы отчетов.

#### <span id="page-10-2"></span>Rfid.configUrl

Тип: строка. Обязательный: да. Значение по умолчанию: **rfid.ini** Название файла конфигурации системы для работы RFID оборудованием.

#### <span id="page-10-3"></span>Rfid.mainUrl

Тип: строка. Обязательный: да. Значение по умолчанию: **/rfid-config/** Адрес базовый адрес системы для работы RFID оборудованием.

#### <span id="page-10-4"></span>Rfid.rfidl ibUrl

Тип: строка. Обязательный: да. Значение по умолчанию: **/rfid-lib/r2-rfid3-built.js** Адрес стартового модуля системы для работы RFID оборудованием.

#### <span id="page-10-5"></span>**Attributes**

Тип: таблица ключ/значение. Обязательный: да. Содержит таблицу поисковых атрибутов. Пример конфигурации:

```
[Attributes]
 "dc.title" = "Заглавие"
 "dc.creator" = "Автор"
```
#### <span id="page-10-6"></span>RelatedRecordAttributes

Тип: таблица ключ/значение. Обязательный: да. Содержит таблицу поисковых атрибутов при поиске связных записей. Пример конфигурации:

```
[RelatedRecordAttributes]
 "ruslan.itemId" = "Штрих-код"
 "ruslan.p" = "Инв. номер"
```

```
"ruslan.e" = "Счет"
"ruslan.b" = "Фонд или коллекция"
"ruslan.withdrawalActId" = "Акт"
```
#### <span id="page-11-0"></span>BibLevels

Тип: таблица ключ/значение. Обязательный: да.

Содержит таблицу библиографических уровней, используемых при поиске записей. Пример конфигурации:

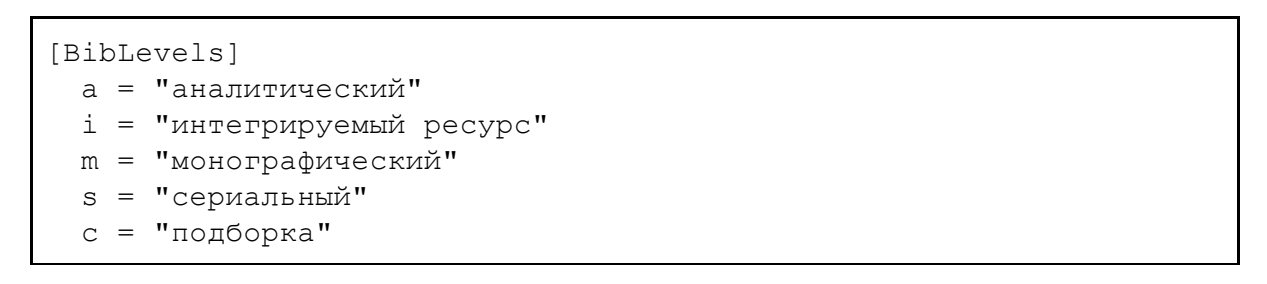

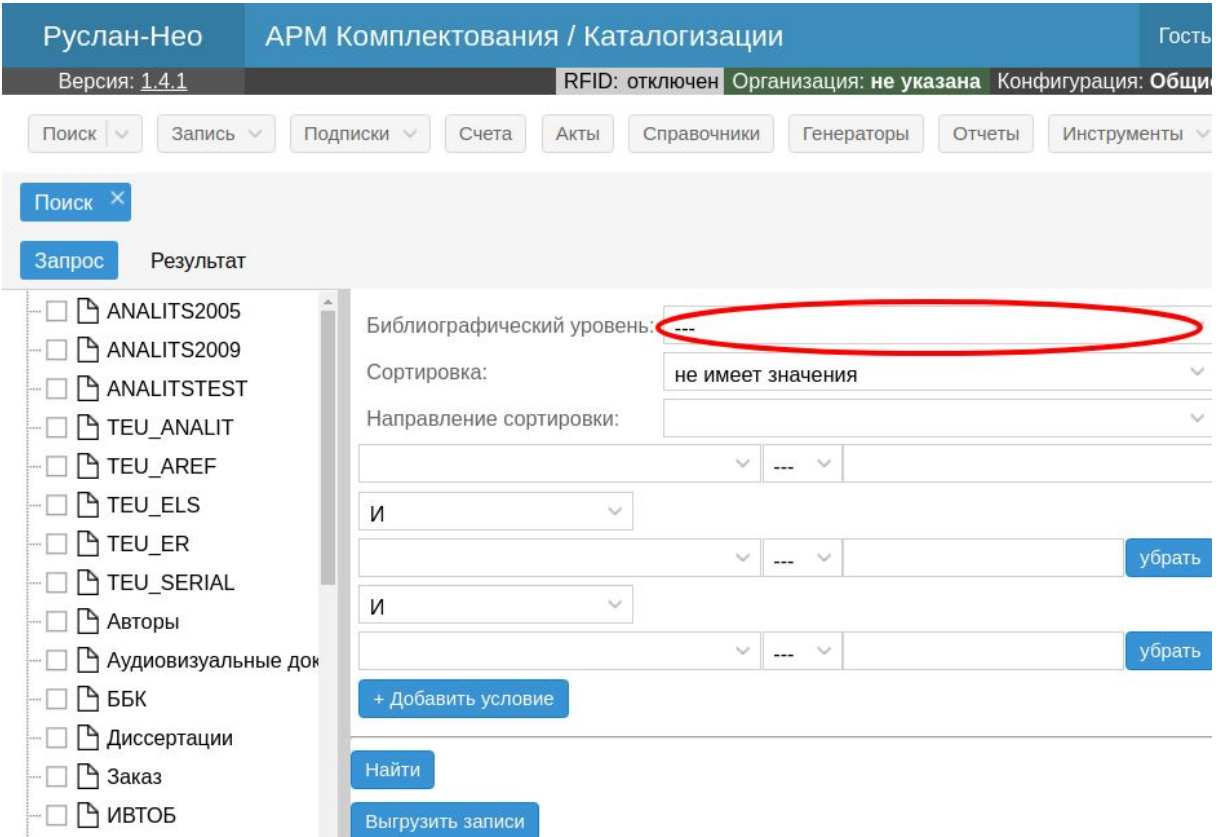

Рис. 3. Отображение библиографических уровней в интерфейсе поиска.

#### <span id="page-11-1"></span>**Oids**

Тип: таблица ключ/значение<список строк или строка>. Обязательный: да. Содержит таблицу идентификаторов объектов и их кодовое обозначение. Пример конфигурации:

```
[Oids]
 rusmarc = ["1.2.840.10003.5.28.1", "1.2.840.10003.5.28"]
 rusmarcAuthority = ["1.2.840.10003.5.28.2"]
 usmarc = ["1.2.840.10003.5.10.1", "1.2.840.10003.5.10"]
 usmarcAuthority = ["1.2.840.10003.5.10.2"]
 unimarc = "1.2.840.10003.5.1"
 qrs-1 = "1.2.840.10003.5.105"
```
<span id="page-12-0"></span>LinkNames."код OID marc схемы"

Тип: таблица ключ/значение<список строк>. Обязательный: да. Содержит таблицу групп полей БЗ объединенных кодом. Пример конфигурации:

```
[LinkNames."1.2.840.10003.5.28.1"]
 SubjectHeading = ["606"]
 PersonalName = ["600", "700", "701", "702", "703"]
 CorporateName=["601", "710", "711", "712", "713"]
 FamilyName=["602", "720", "721", "722", "723"]
```
<span id="page-12-1"></span>LinkDBNames."код OID marc схемы"

Тип: таблица ключ/значение<список строк>. Обязательный: да. Содержит таблицу связей группы полей с базами, в которых будет осуществляться поиск авторитетных записей. Например. При нажатии по полю **700**, которая входит в группу **PersonalName**, будет предложен поиск по базам AUTHORS, A\_SUBJ, PERSON. Пример конфигурации:

```
[LinkDBNames."1.2.840.10003.5.28.1"]
 SubjectHeading=["MARSSH", "A_SUBJ"]
 PersonalName=["AUTHORS", "A_SUBJ", "PERSON"]
```
#### <span id="page-12-2"></span>**LinkDBAttributes**

Тип: таблица ключ/значение<список строк>. Обязательный: да.

Содержит таблицу поисковых атрибутов при поиске авторитетных записей или записей для встраивания. Пример конфигурации:

```
[LinkDBAttributes]
 AUTHORS = ["bib.namePersonal", "cql.allIndexes", "rec.id"]
 MARSSH = ["dc.subject", "cql.allIndexes"]
```
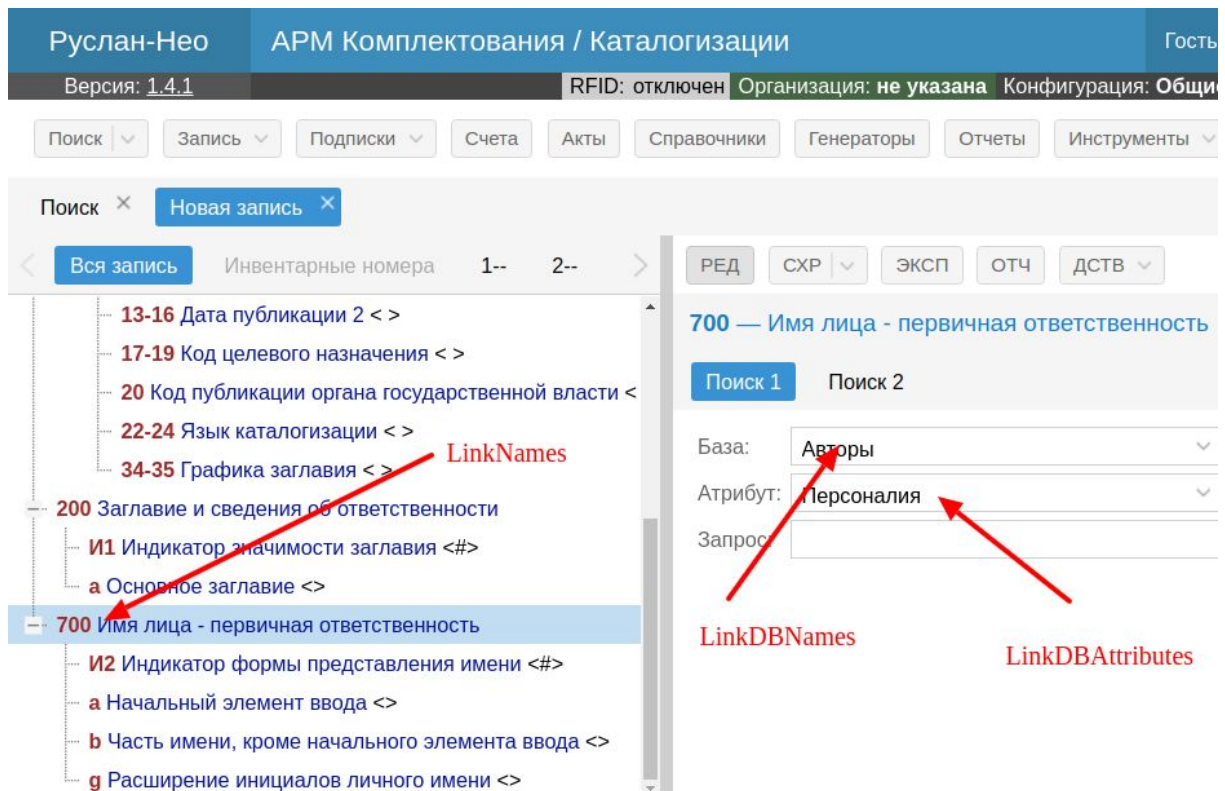

Рис. 4. Параметров LinkNames, LinkDBNames, LinkDBAttributes в интерфейсе редактирования БЗ.

<span id="page-13-0"></span>LinkedSearchHLevel."код OID marc схемы"

Тип: таблица ключ/значение<список строк>. Обязательный: нет. Содержит таблицу иерархических уровней при поиске записей для встраивания. Например. При поиске записей для встраивания в 461 поле, находить записи с высшим иерархическим уровнем (журналы). Пример конфигурации:

```
[LinkedSearchHLevel."1.2.840.10003.5.28.1"]
 461 = "1"463 = "2"
```
#### <span id="page-13-1"></span>Search.bibOids

Тип: список строк. Обязательный: да.

Список кодов oid из параметра Oids, которым соответствуют библиографические схемы. В интерфейсе поиска будут отображены только те базы, записи которых содержат oid'ы перечисленные в этом параметре. Пример конфигурации:

```
[Search]
 bib0ids = ["rusmarc",
```

```
"rusmarcAuthority",
  "usmarc",
  "usmarcAuthority",
  "unimarc"
]
```
<span id="page-14-0"></span>Search.includeDatabases

Тип: список строк. Обязательный: да.

Базы, которые будут видны в поисковом интерфейсе. Пример конфигурации:

```
[Search]
 includeDatabases = [
   "AUTHORS",
   "BOOKS",
 ]
```
#### <span id="page-14-1"></span>Search.excludeDatabases

Тип: список строк. Обязательный: да. Базы, которые не будут видны в поисковом интерфейсе. Пример конфигурации:

```
[Search]
 excludeDatabases = [
    "HISTORY",
    "DEMO",
 \lceil
```
#### <span id="page-14-2"></span>Search.includeAttributes

Тип: список строк. Обязательный: да. Атрибуты, которые будут видны в поисковом интерфейсе. Пример конфигурации:

```
[Search]
 includeAttributes = [
   "dc.title",
    "dc.creator",
 \Box
```
<span id="page-14-3"></span>Search.excludeAttributes

Тип: список строк. Обязательный: да.

Атрибуты, которые не будут видны в поисковом интерфейсе. Пример конфигурации:

```
[Search]
 includeAttributes = [
   "dc.identifier",
   "dc.type",
 ]
```
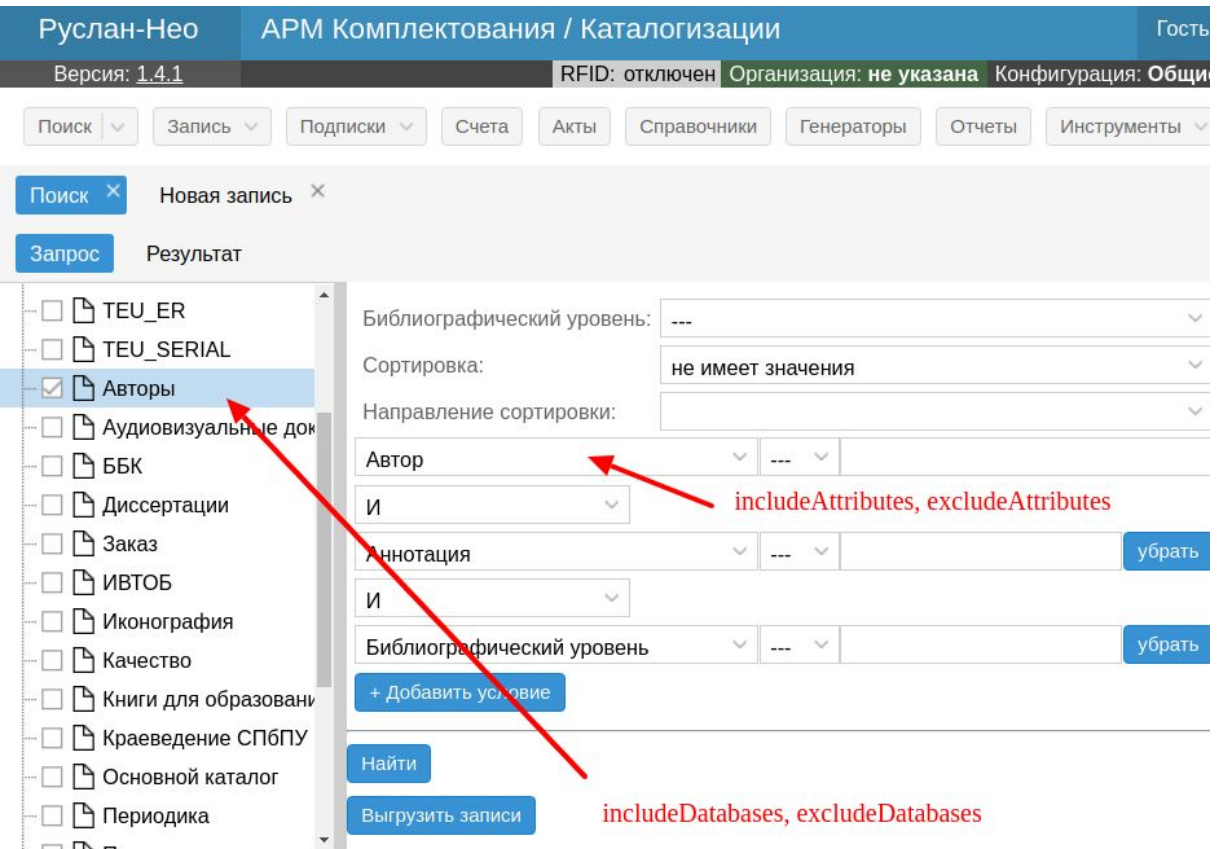

Рис. 5. Параметров Search.includeDatabases, Search.excludeDatabases, Search.includeAttributes, Search.excludeAttributes в интерфейсе поиска БЗ.

#### <span id="page-15-0"></span>**RecLinkFields**

Тип: таблица ключ/значение<строка>. Обязательный: нет. Содержит таблицу marc схема - список встраиваемых полей в поле связи. Пример конфигурации:

```
[RecLinkFields]
 rusmarc =
"1,10,11,29,229,110,200,205,210,215,225,230,300,305,337,510,675,6
86,700,701,702,710,711,712"
 usmarc = "1,20,22,245"
```
<span id="page-15-1"></span>TagRelations."код OID marc схемы"

Тип: таблица ключ/значение<строка или список строк>. Обязательный: нет.

Отношения полей биб и авторитетных записей при встраивании подполей. Пример конфигурации:

```
[TagRelations."1.2.840.10003.5.28.1"]
 500 = 230501 = 245600 = 200601 = [210, 215]
```
### <span id="page-16-0"></span>Generators.Types

Тип: таблица ключ/значение<строка>. Обязательный: нет. Коды и названия типов генераторов. Пример конфигурации:

```
[Generators.Types]
 invenar = "инвентарный номер"
 doi = "DOI"
```
#### <span id="page-16-1"></span>Acts.reasons

Тип: список строк. Обязательный: нет. Причины списания экземпляр. Пример конфигурации:

```
[Acts]
 reasons = [
   "Ветхость",
    "Устарелость",
   "Другое"
 ]
```
#### <span id="page-16-2"></span>Subscriptions.issueTemplate

Тип: строка. Обязательный: да.

Шаблон БЗ на основе которого формируется БЗ при регистрации выпуска. Пример конфигурации:

```
[Subscriptions]
    issueTemplate = "Библиографические записи/Периодика -
физическая единица.ptt"
```
#### <span id="page-16-3"></span>Subscriptions.sources

Тип: список строк. Обязательный: нет. Источник оплаты. Пример конфигурации:

```
[Subscriptions]
   sources = [
        "Разные организации",
        "Дар",
    ]
```
#### <span id="page-17-0"></span>Subscriptions.Types

Тип: таблица ключ/значение<строка>. Обязательный: нет. Содержит таблицу код - вид издания опознавательной записи. Пример конфигурации:

[Subscriptions.Types] 0="Журнал" 1="Газета"

#### <span id="page-17-1"></span>Subscriptions.Status

Тип: таблица ключ/значение<строка>. Обязательный: нет. Содержит таблицу код - название статуса заявки на подписку. Пример конфигурации:

[Subscriptions.Status] 0="Новый" 1="Отправлен"

#### <span id="page-17-2"></span>Holdings.AuthorSign.dimension

#### Тип: строка. Обязательный: нет.

Размерность таблицы для генерации авторского знака. Пример конфигурации:

```
[Holdings.AuthorSign]
 dimension = "3"
```
#### <span id="page-17-3"></span>Databases.<имя базы>.title

Тип: строка. Обязательный: нет.

<span id="page-17-4"></span>Название базы в интерфейсе. Название базы также можно указывать при создании.

#### Databases.<имя базы>.attributes

Тип: список строк. Обязательный: нет. Список поддерживаемых атрибутов (переопределяет серверные)

<span id="page-17-5"></span>Databases.<имя базы>.includeAttributes

Тип: список строк. Обязательный: нет. Атрибуты включенные в поисковую форму (переопределяет атрибуты в блоке Search)

<span id="page-17-6"></span>Databases.<имя базы>.excludeAttributes

Тип: список строк. Обязательный: нет. Атрибуты исключенные из поисковой формы (переопределяет атрибуты в блоке Search)

#### <span id="page-17-7"></span>Databases.<имя базы>.syntax

Тип: список строк. Обязательный: нет.

Синтаксис записей (переопределяет серверные) в виде идентификатора OID либо код OID из секции Oids.

Пример конфигурации:

```
[Databases.BOOKS]
 title = "Основной каталог"
 attributes = ["dc.title", "dc.creator"]
 includeAttributes = ["dc.title"]
 excludeAttributes = ["dc.creator"]
 syntax = ["rusmarc"]
```
<span id="page-18-0"></span>**Sigles** 

Тип: таблица ключ/значение<строка>. Обязательный: нет. Таблица сигла - название отдела. Пример конфигурации:

```
[Sigles]
"ОНЛ" = "Отдел научной литературы"
"ОНЛ_РК" = "Редкая книга"
```
#### <span id="page-18-1"></span>ClassIndexList

Тип: таблица ключ/значение<строка>. Обязательный: нет. Таблица код классификатора - название Пример конфигурации:

```
[ClassIndexList]
   "84(2Рос=Рус)" = "Русская литература"
   "84(2Рос=Рус)1" = "Русская дореволюционная литература"
```
# <span id="page-18-2"></span>Шаблоны MARC записей

Шаблоны MARC записей хранятся в директории **record-templates**. Формат записей - ISO2709. Для группировки записей можно создавать поддиректории любой вложенности.

Схема записей определяется файлом .description.json, находящийся в той же директории что и записи. Пример содержимого файла:

```
{
 "syntax": "1.2.840.10003.5.28.1"
}
```
# <span id="page-18-3"></span>Схема MARC записей

Схемы MARC записей хранятся в директории **marc-schemas**. Каждой схеме соответствует поддиректория с названием в виде кода **OID** схемы. Например, для

#### схемы **RUSMARC**, **OID**имеет значение **1.2.840.10003.5.28.1**; для **RUSMARC AUTHORITY**- **1.2.840.10003.5.28.2**.

Редактирование схемы осуществляется в интерфейсе АРМа. Пользователь, который занимается редактированием схемы должен обладать правами на запись директории **marc-schemas**.

#### <span id="page-19-0"></span>Внешние источники записей.

Для поиска по внешним Z39.50 источникам необходимо прописать атрибуты этих источников в файле **external-sources/z3950.json**. Пример, содержимого файла:

```
\overline{[}{
   "name": "СПбГПУ",
   "zurl": "z39.50s://ruslan.ru:210",
    "databases": [
      {
        "name": "books",
        "attrs": ["dc.title", "dc.creator"],
        "syntax": ["1.2.840.10003.5.28.1"],
        "operations": ["search", "write", "delete", "explain", "scan"]
      },
      {
        "name": "serial",
        "attrs": ["dc.title", "dc.creator"],
        "syntax": ["1.2.840.10003.5.28.1"],
        "operations": ["search", "write", "delete", "explain", "scan"]
      },
      {
        "name": "disser",
        "attrs": ["dc.title", "dc.creator"],
        "syntax": ["1.2.840.10003.5.28.1"],
        "operations": ["search", "write", "delete", "explain", "scan"]
      },
      {
        "name": "Authors",
        "attrs": ["dc.title", "dc.creator", "rec.id"],
        "syntax": ["1.2.840.10003.5.28.2"],
        "operations": ["search", "write", "delete", "explain", "scan"]
      }
   ]
 },
  {
   "name": "Библиотека конгресса",
   "zurl": "z39.50s://z3950.loc.gov:7090",
   "databases": [
      {
        "name": "voyager",
        "attrs": ["dc.title", "dc.creator"],
        "syntax": ["1.2.840.10003.5.10.1", "1.2.840.10003.5.1"],
        "operations": ["search", "write", "delete", "explain", "scan"]
      }
   ]
 }
```
]

Источник описывается следующими атрибутами:

- name название источника;
- zurl URI источника:
- databases список баз данных, доступны для поиска. Описание базы имеет следующие атрибуты:
	- name название базы;
	- attrs список доступных поисковых атрибутов (точек доступа или индексов);
	- syntax список схем записей, доступных в этой базе;
	- operations коды операций, доступных для базы. Набор операций:
		- $\blacksquare$  search поиск;
		- $\blacksquare$  write запись;
		- $\blacksquare$  delete удаление;
		- explain расширенный запрос;
		- scan сканирование;

#### <span id="page-20-0"></span>Таблицы авторских знаков

Таблицы авторских знаков хранятся в файлах в директории **author-sign**. Название файла должно соответствовать следующему формату:

asigns<размерность>-<язык>.ini, где:

- размерность размерность таблицы Хавкиной;
- язык язык генерации авторских знаков.

Пример содержания файла asigns3-ru.ini:

```
[asigns]
A11 = A.
А111 = А.в.
А112 = А.е.
А113 = А.и.
A114 = A \cdot \pi.
A115 = A.H.
```